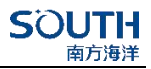

# **SV40 潮位仪使用说明书**

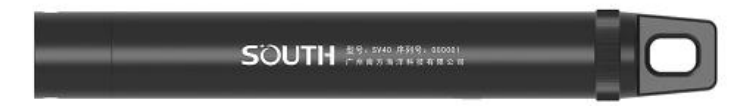

# 广州南方海洋科技有限公司

2021 年 1 月

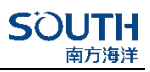

# 目录

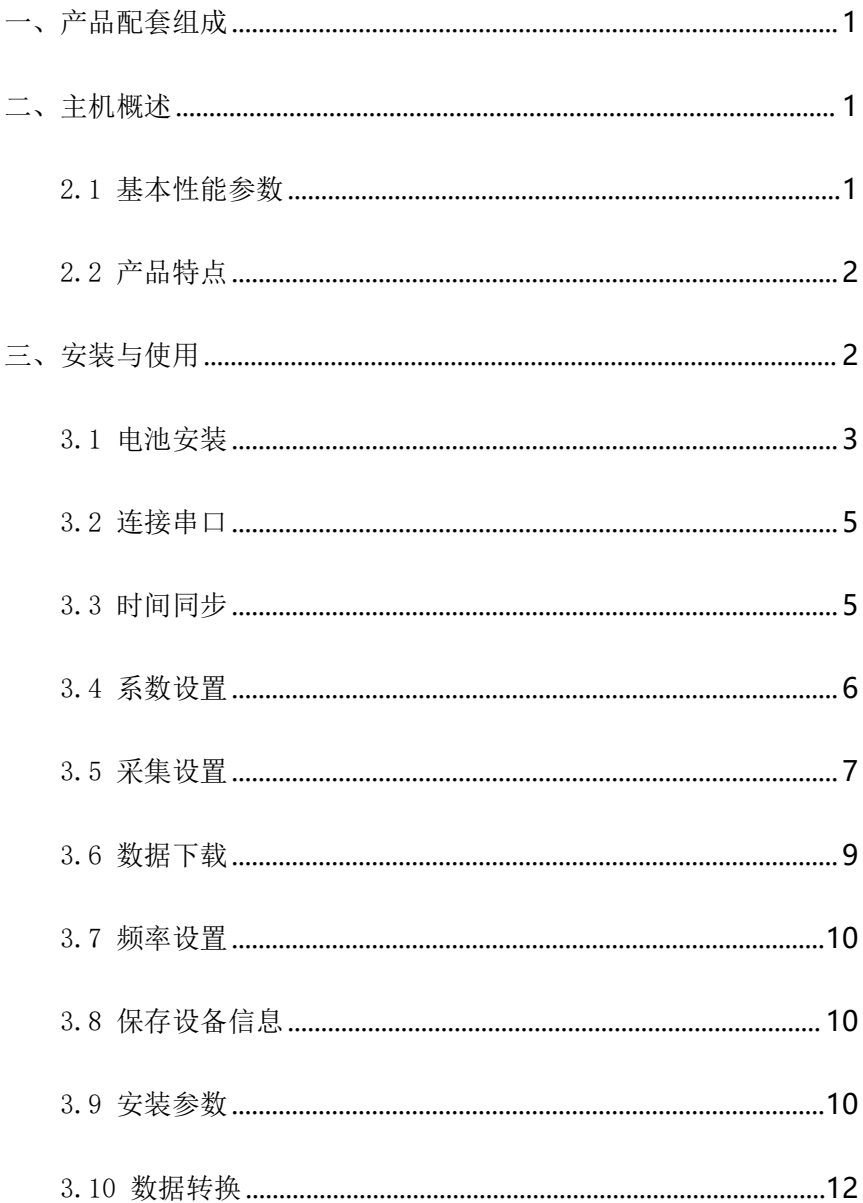

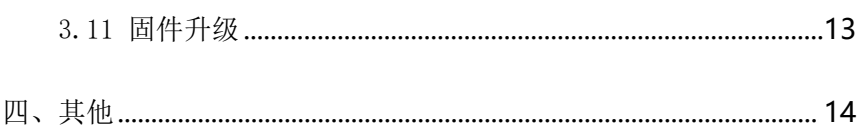

# <span id="page-3-0"></span>一、产品配套组成

南方潮位仪整套产品由以下几部分组成 ①潮位仪 1 只 ②通信电缆 1 根(L5930B) ③串口转 USB 线 ④说明书

# <span id="page-3-1"></span>二、主机概述

SV40 潮位仪是一款非常小巧的自容式潮位仪,能够准确测量温度 和压力的变化情况。产品精度高,体积小,采用内部电池供电,能方 便的安装在如海底、栈桥、码头、锚系各种物体上,广泛应用于海洋 研究、港口、大坝监测等的长期水下压力工作。SV40 潮位仪测量时无 需外部线缆,可以使用安全线缆的悬挂,当需要下载记录的数据的时 候,可以很容易的从测量点取回使用配套的数据线下载数据。

# <span id="page-3-2"></span>2.1 基本性能参数

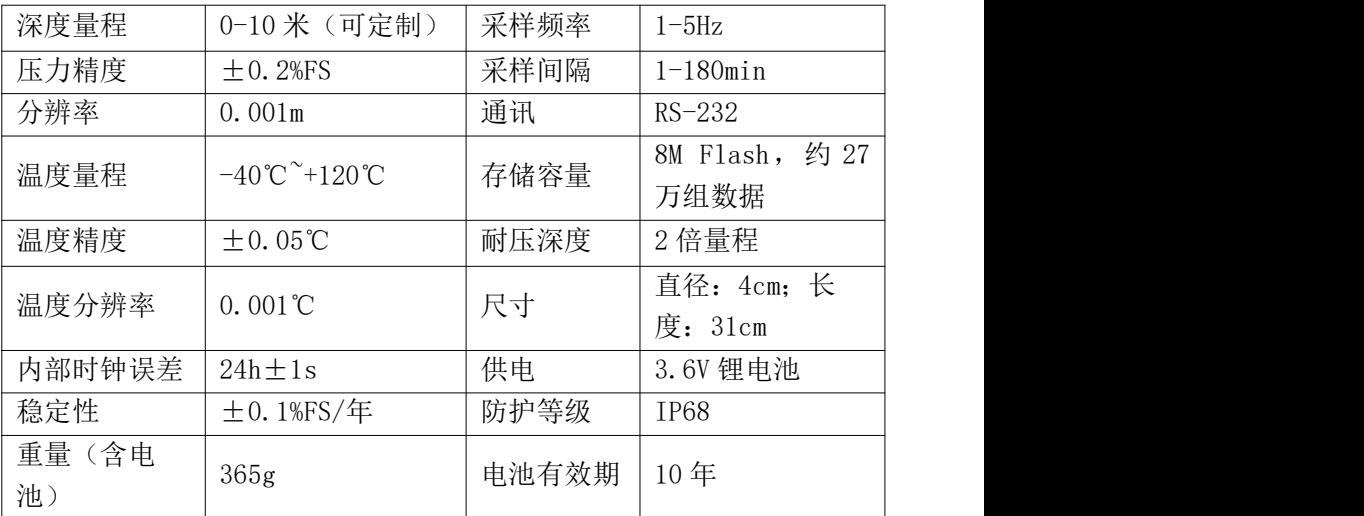

表 1 基本性能参数

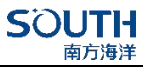

## <span id="page-4-0"></span>2.2 产品特点

高精度测量、高分辨率、耐用

完全自容式的数据采集

10 年电池寿命

带有双密封环的工程塑料机身

数据安全性高

时间控制记录和间隔记录

同时记录压力和温度数据

基于软件的大气压力补偿

# <span id="page-4-1"></span>三、安装与使用

①产品应缓缓放入测井或其他应用现场,严禁随意抛投,避免产 生水锤损坏压力传感器

②请勿一直插着串口使用,否则主机会持续耗电,减少内部锂电 池使用时间

③所测水体的变幅建议在产品满量程的 70%-90%范围内为宜,以 确保有足够的分辨力、精度和必要的安全过载能力

④主机必须紧固安装到现场紧固装置上,保证产品工作稳定性和 测量结果的准确可靠

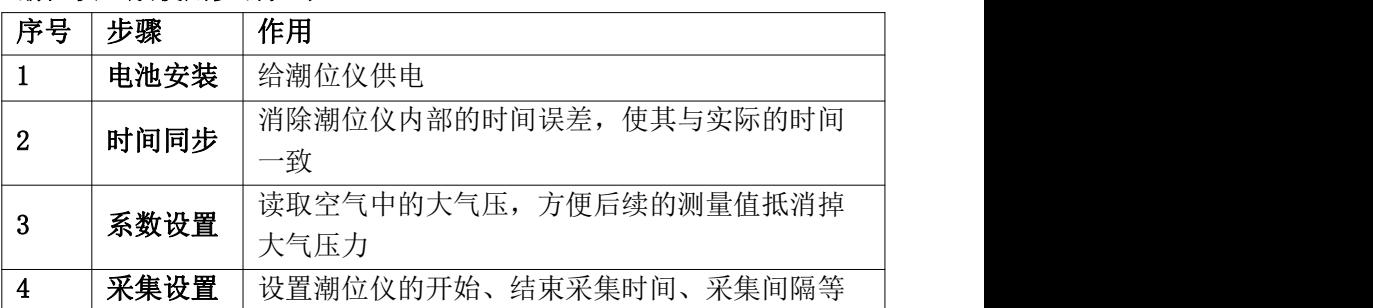

#### 潮位仪一般使用步骤如下:

2

南方潮位仪使用说明书

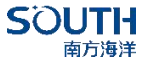

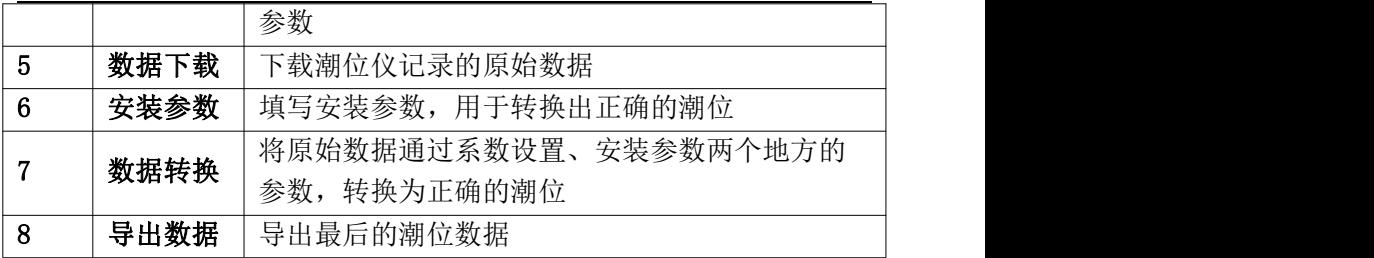

表 2 潮位仪使用步骤

# <span id="page-5-0"></span>3.1 电池安装

旋开底部密封盖,并往外拉出

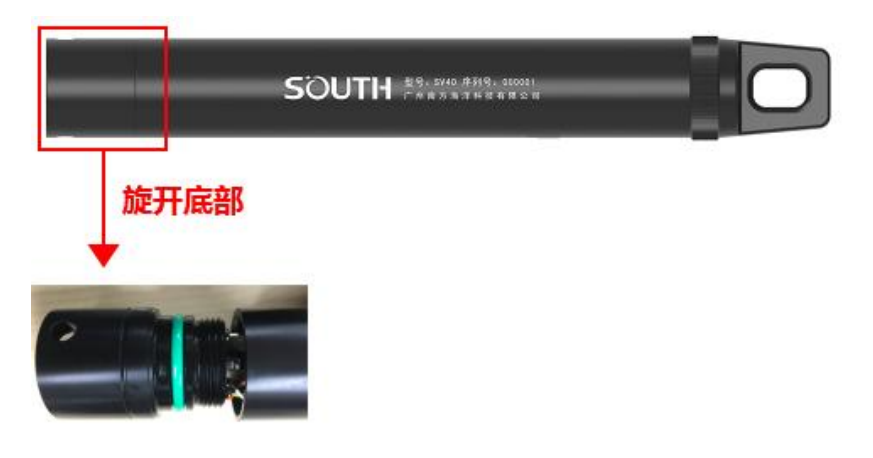

图 1 电池安装示意

拉出后即可看到内部锂电池,从背面拔掉电池电源接口之后,再 卸下电池更换即可

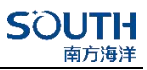

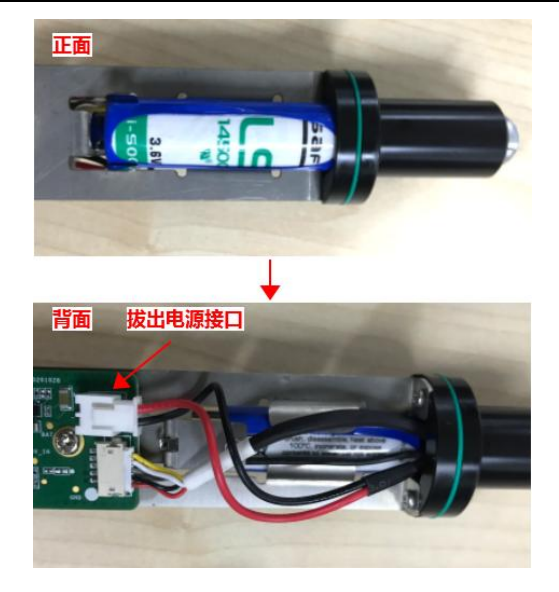

图 2 电池安装示意

# <span id="page-7-0"></span>3.2 连接串口

①旋开潮位仪顶部外壳,将通信电缆(L5930B)连接到潮位仪, 注意红点对红点。再将通信电缆连接至笔记本电脑。

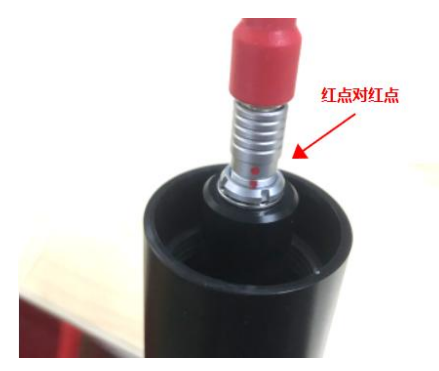

图 3 连接串口

②运行【南方潮位仪控制软件】,设置好正确的串口和波特率之 后,点击【打开串口】,南方潮位仪默认的串口波特率为:115200。

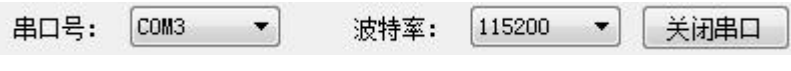

图 4 设置串口

## <span id="page-7-1"></span>3.3 时间同步

由于仪器内部时间有误差,可能与实际的时间不一致,因此需要 通过时间同步功能,将仪器内部时间与外部时间同步一致。

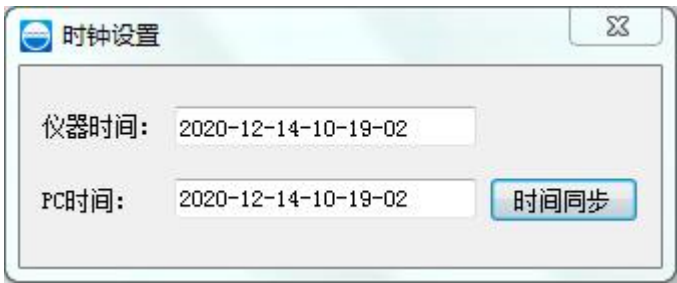

图 5 时间同步设置

#### <span id="page-8-0"></span>3.4 系数设置

在系数设置中,输入当前的水密度值、重力加速度值,并读取当 前的大气压,以便得到准确的压力值。系数设置里面的参数不会影响 潮位仪记录的原始数据,只会影响潮位仪计算出来的水下压力值。

其中, 水 密 度 值 一 般 分 为 淡 水 和 海 水, 淡 水 的 密 度 值 为  $998.2\text{kg/m}^3$ , 海水的密度值为  $1025\text{kg/m}^3$ , 不同的压力值会影响最后 的测量结果,除了在软件里面直接选择以外,用户也可以根据实际情 况自己填写。

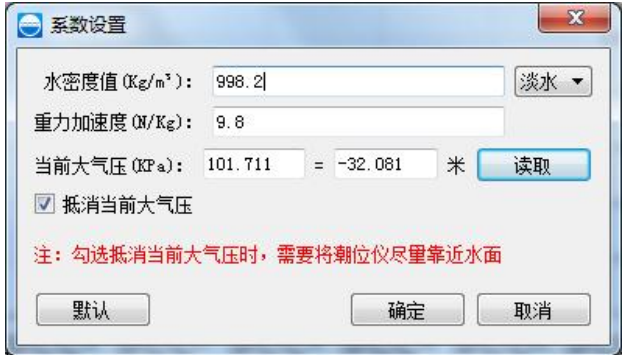

图 6 系数设置

注:系数设置功能,在采集前或者采集之后都可以使用,来计算出正确的水压 抵消大气压力:水中的压力是水的压力+大气的压力,如果不将 大气压力抵消掉,会导致测的数据偏大。抵消大气压力的步骤如下:

①点击【读取】按钮之后,软件将会读取当前的大气压力。

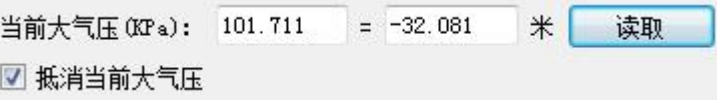

图 7 抵消大气压

②勾选【抵消当前大气压】,点击【确定】之后,潮位仪测出的 压力值即为减掉大气压之后的水的压力。

#### <span id="page-9-0"></span>3.5 采集设置

采集设置里面可以设置开始采样时间、结束采样时间、采集间 隔、数据平滑以及存储模式等等。

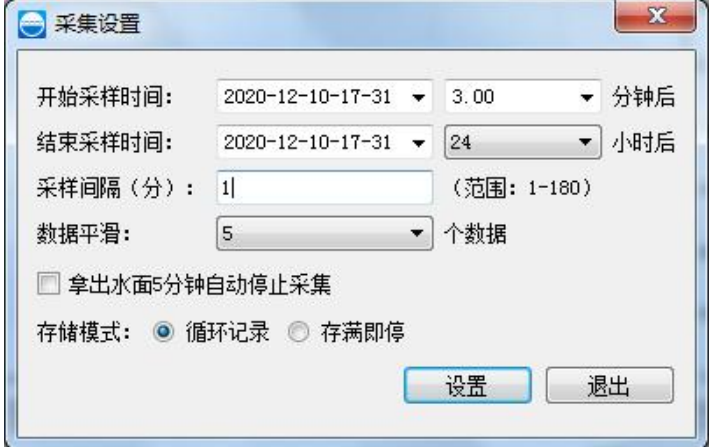

图 8 采集设置

开始采样时间: 设置潮位仪的开始采样时间, 用户可以直接手动 设置时间,也可以在当前时间之后设置一个延迟时间。

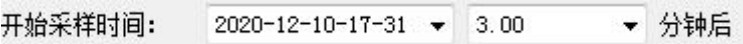

图 9 设置开始采样时间

如此处的开始采样时间为:2020 年 12 月 10 日 17 时 31 分+延后 3 分钟才开始采集

结束采样时间: 设置潮位仪的结束采样时间, 用户可以直接手动 设置时间,也可以在当前时间之后设置一个延迟时间。

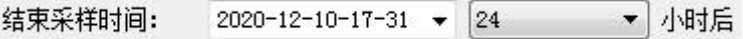

图 10 设置结束采样时间

如此处的结束采样时间为:2020 年 12 月 10 日 17 时 31 分+24 小

时, 也就是这个时间开始, 采集 24 小时。

采样间隔: 设置潮位的采样间隔, 可以设置的采样间隔为 1-180 分钟。

> 采样间隔(分): 1 (范围: 1-180)

#### 图 11 设置采样间隔

数据平滑:在每个采集时间点,仪器将会按照数据平滑中设置的 个数采集后进行平均,以减弱波浪对潮位的影响。

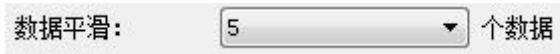

图 12 设置数据平滑

同时,采集设置里面还有自动停止采集功能,勾上【拿出水面 5 分钟自动停止采集】,在结束潮位采集之后,只需要将仪器拿出水 面,潮位仪将在 5 分钟后自动停止采集,而不需要再连接电脑进行停 止采集操作。

□ 拿出水面5分钟自动停止采集

图 13 设置自动停止采集

存储模式: 存储模式有循环记录和存满即停两种模式。

①循环记录:当潮位仪内部存储满了之后,仪器会自动删除掉最 前面的数据,而保存最新的数据。

②存满即停:潮位仪内部存储满了之后,即停止采集,不再记录 新的潮位数据。

#### 存储模式: ◎ 循环记录 ◎ 存满即停

#### 图 14 设置存储模式

所有设置完成之后,点击设置,即可将潮位仪设置成当前模式。

#### 信息输出

2021-01-05 14:05:05 开始采样时间: 2021-01-05-14-15-00, 结束采样时间: 2021-01-05-15-10-00, 采样间隔 (分): 1设置成功! 2021-01-05 14:05:06 数据平滑: 5 设置成功!

图 15 设置采集成功

<span id="page-11-0"></span>设置成功后,信息输出会显示设置成功,即表示在设置的时间 内,仪器会以设置的间隔进行记录。

#### 3.6 数据下载

将主机连接成功后,点击【数据下载】-【刷新】,软件将会读取 到主机里面的潮位文件。选择对应的潮位文件之后,点击下载,即可 将潮位仪记录的原始数据下载下来。

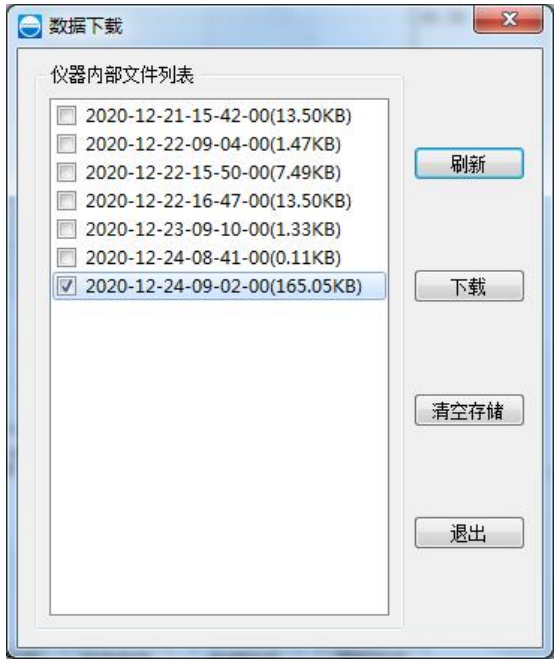

图 16 数据下载

原始的潮位文件是存储的没有经过转换的原始数据,不能直接使 用,需要经过数据转换之后,才能转换为正确的潮位数据。转换的步 骤如下:

①设置安装参数,参照 3.9 安装参数

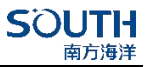

②进行数据转换,参照 3.10 数据转换

③数据导出

#### <span id="page-12-0"></span>3.7 频率设置

频率设置菜单可以设置潮位仪采集的频率,设置了采集频率之 后,仪器在达到采集条件时,会按照此处的采集频率进行采集和平 滑。默认的潮位仪频率为 1Hz。

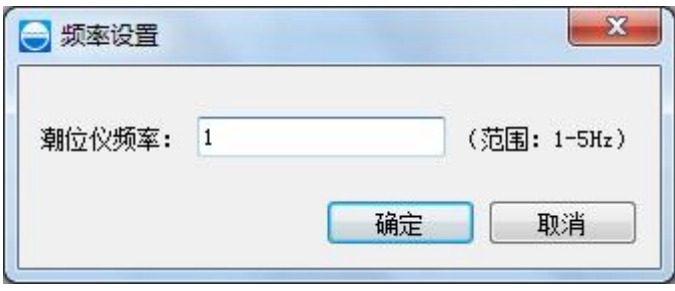

图 17 频率设置

#### <span id="page-12-1"></span>3.8 保存设备信息

点击【保存设备信息】,即可将当前的温度补偿和压强补偿值保 存至仪器内部。

#### <span id="page-12-2"></span>3.9 安装参数

填写安装参数的目的,是为了得到真实的潮位,否则得到的只是 由压力转换为深度的一个测量值。其有两个参数:岸边高程和安装长 度。

岸边高程:潮位仪下放时,其下放深度的起算点的高程。

安装长度: 潮位仪下放的深度, 其起算点为底部以上 3 厘米处。

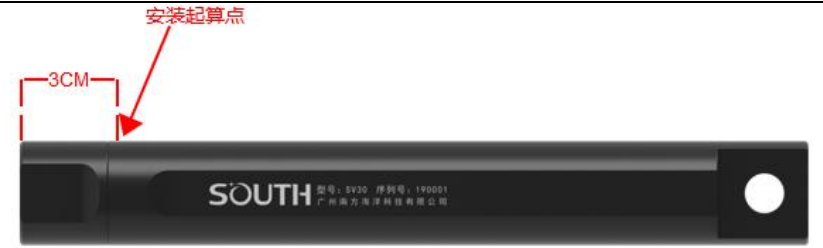

#### 图 18 安装起算点

其计算公式为:

# 潮位=岸边高程-安装长度+测量值

当没有填写安装参数或者安装参数为 0 时,软件生成的潮位数据 即潮位仪压力传感器到水面的距离,是测量值,而非真实的潮位,如 下图所示:

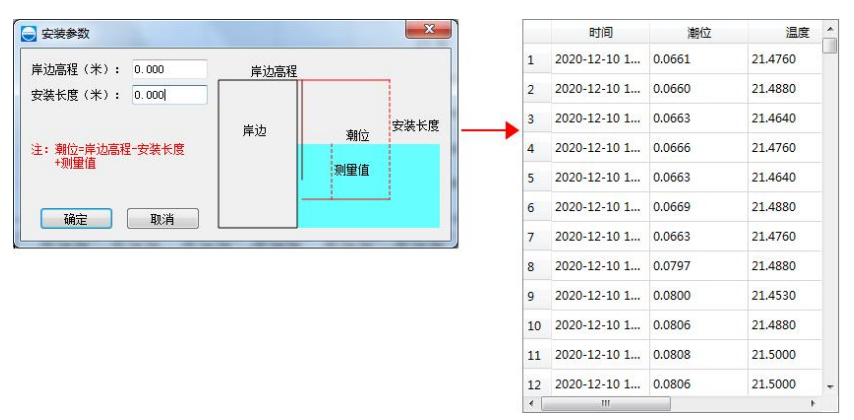

图 19 没填安装参数的潮位

当填写安装参数以后,生成的潮位数据为软件根据安装参数计算 出的数据,为真实的潮位,如下图所示:

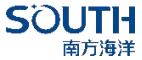

#### 南方潮位仪使用说明书

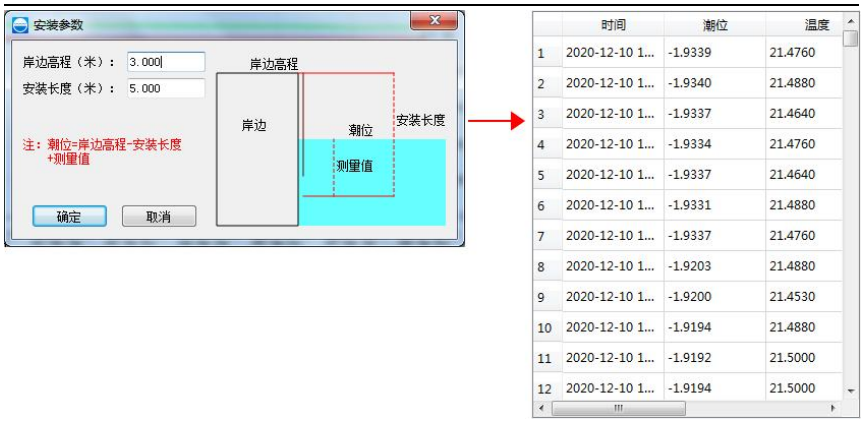

图 20 填了安装参数后的潮位

#### <span id="page-14-0"></span>3.10 数据转换

数据转换的功能是将潮位仪采集的原始数据,按照设定的安装参 数,转换为最终的潮位数据,如下图所示:

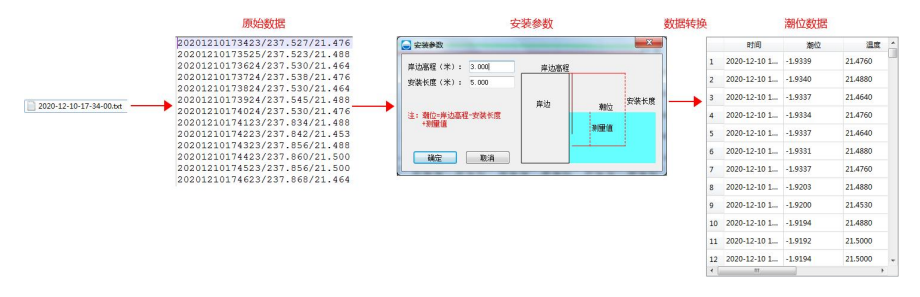

#### 图 21 数据转换

数据转换功能,在采集前或者采集之后都可以使用,里面的值不 会影响潮位仪测出来的原始数据,只会影响转换出来的潮位值。右边 列表的潮位值会根据系数设置和安装参数而改变,只有输入了正确的 安装参数,才能得到正确的潮位值。

# <span id="page-15-0"></span>3.11 固件升级

使用固件升级功能可以升级潮位仪的固件,升级步骤如下

①选择正确的串口和波特率,SV40 潮位仪的默认波特率为 115200

②点击【浏览】按钮,选择潮位仪的固件文件

③点击【打开】按钮后,即开始升级固件

④查看升级进度条进度,当进度条走完时,即表示升级完成

⑤点击【关闭】按钮,关闭升级串口

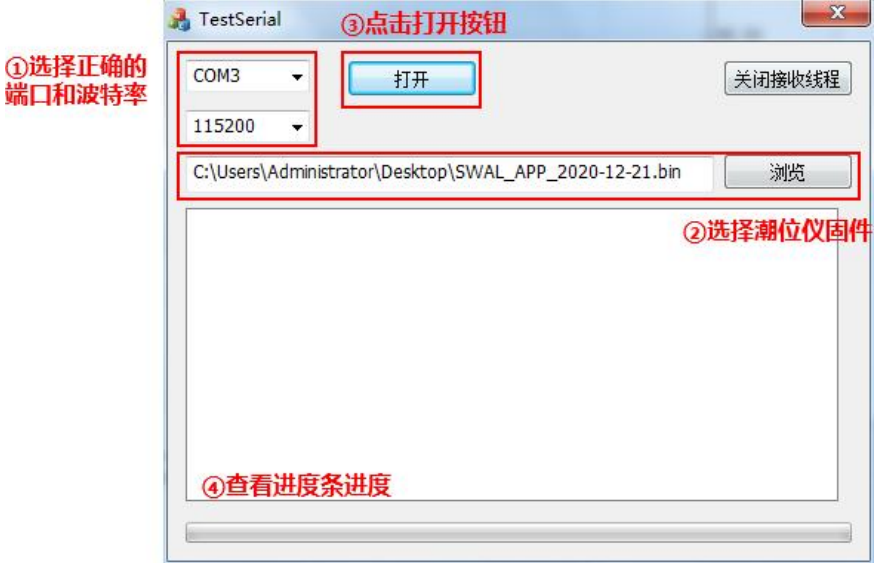

图 22 固件升级步骤

# <span id="page-16-0"></span>四、其他

#### 4.1 运输与储存

本产品运输过程中避免严重磕碰

产品存储场所应避免腐蚀性气体浸蚀

严禁强烈振动和冲击

#### 4.2 使用注意事项

安装电池的时候要确保正负极正确

任务设置的时候要观察电池电压,过低则要更换,最好再长时间 工作前更换新电池

任务设置的时候要注意同步时间

开始测量的时候要观察电池电压,过低则要更换,最好在长时间 工作前更换新电池

定期用软毛刷清理压力传感器和温度传感器暴露出部分,确保压 力传感器不被杂物堵塞

请勿用硬物触碰压力传感器膜片

请勿在超量程环境下使用本产品

#### 4.3 售后服务与技术支持

从发货之日起一年内,本公司对因材料和工艺问题造成的有质量 缺陷的产品免费更换或维修;对使用过程中非质量原因造成的产品故 障,我公司可讲行有偿维修。

在安装或使用过程中,遇到难以解决的问题,可联系广州南方卫 星导航仪器有限公司或联系该区域的销售人员,由技术人员进行电话 或现场指导。

#### 附录:串口命令

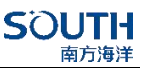

获取主机信息

#sic,,get,device.info.sn 回: @SIC,,GET,DEVICE. INFO. SN, OK, SN123456789\*@

#### 获取主机电量

#sic,,get,device.voltage  $\Box$ : @SIC,,GET,DEVICE.VOLTAGE,OK,3.55\* Ready to record... Rtc:20201209111354 V:3.559

#### 获取仪器存储空间

#sic,,get,swal.flash.space 回: @SIC,,GET,SWAL.FLASH.SPACE,8191.99,OK\*U Ready to record... Rtc:20201209111454 V:3.595

获取仪器当前时间

#sic,,get,swal.rtctime

回:@SIC,,GET,SWAL.RTCTIME,OK,2020-12-9-11-15-15,OK\*/

校准空气中大气压(每台仪器压力传感器的满量程值不一样,刷了固 件可能会恢复默认值,需要用一下命令进行校准),空气中的大气压 会根据温度而变化。

#sic,,set,swal.pressure.constant,+02588  $02588 = 2.588$ 这个值是 101.325-空气中获取的值 得到的

## 注:constant 后面的值不是叠加的,是从 0 开始起算。

查询当前压力值

#sic,,get,swal.atmospheric.pressure.data

#### 南方潮位仪使用说明书

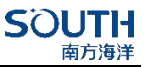

刷新获取潮位仪内存储文件 #sic,,get,programname

开始、结束采集时间、采集间隔 #sic,,set,swal.samp,2020-12-22-09-17-00|2020-12-22-17-14- 00|1|

数据平滑 #sic,,set,swal.data.smoothing,5

#### 储存模式

#sic,, set, swal. storage. mode, cycle

拿出水面 5 分钟自动停止采集 #sic,,set,swal.stop.collecting.data

获取潮位仪主机信息 #sic,,get,device.information 回: @SIC,,GET,DEVICE.INFORMATION, OK, SN123456789\*1

获取潮位仪电压 #sic,,get,device.voltage 回;@SIC,,GET,DEVICE.VOLTAGE,OK,3.19\*

获取潮位仪存储空间 #sic,,get,swal.flash.space 回: @SIC,,GET,SWAL.FLASH.SPACE,8369489,OK\*K

获取潮位仪当前时间 #sic,,get,swal.rtctime 回: @SIC,,GET,SWAL.RTCTIME, OK, 2020-12-22-9-44-57, OK\*- 获取潮位仪采集状态

#sic,,get,swal.instrument.status

回;@SIC,,GET,SWAL.INSTRUMENT.STATUS,采集中...\*

**SOUTH** 南方海洋